*a cura di Valter Di Dio*

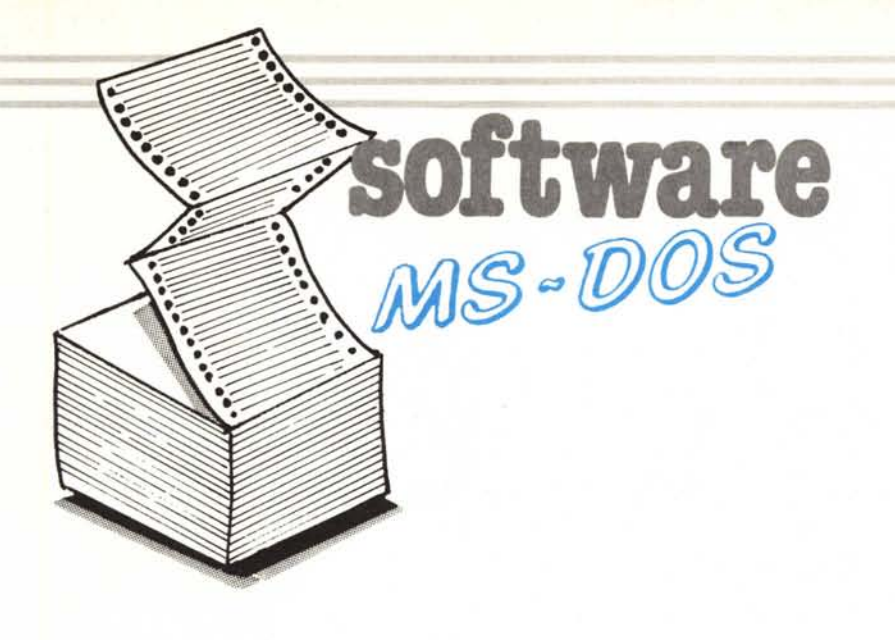

*Per questa volta lasciamo riposare un po'* i*programmatori in Pasca <sup>I</sup> <sup>e</sup> pubblichiamo due programmini in GW-Basic. n primo permette di creare dei disegni quasi-tecnici con una struttura tipo CAD; lavora con un M24 di cui gestisce la massima risoluzione (640* x *400). Essendo scritto interamente in Basic è facilmente adattabile anche ad altre configurazioni, ma proprio per la lentezza del Basic è preferibile utilizzarlo in versione compilata.*

*n secondo programma è piuttosto banale, ma può essere utile come base per un programma di trasmissione Morse direttamente da un file di testo. Chi possiede un IBM originale può utilizzare il relé di avvio del registratore a cassette per comandare un tasto telegrafico, chi ha una seriale può utilizzare il DTR (filo 20) che* si *comanda direttamente attraverso il port \$3FC bit I.*

*In modo apprendimento sarebbe utile anche l'opzione per la «sonorizzazione» di un file di testo prelevato dal disco, infatti la generazione casuale di lettere, così come è fatta dal programma, non aiuta a riconoscere le parole nel loro insieme, come fa un esperto operatore, ma solo come sequenza di caratteri. Ricordo che il codice Morse sfrutta sia la probabilità di apparizione dei singoli caratteri (per minimizzare il tempo di trasmissione) sia la successione delle lettere (per aumentare la comprensibilità).*

# I *Casalecchio di Reno (BO) ~~~!!e:'ovenzani*

Descrizione. Plotter è un programma di grafica pittorica per disegno a mano libera con alcune caratteristiche di CAD.

Il programma è logicamente diviso in due ambienti, DRAW e COM-MANO.

DRAW:

qui vengono svolte funzioni propriamente usate per il disegno pittorico a mano libera.

Tutti i comandi avvengono tramite tastiera usando i tasti appropriati: attivati i tasti CAPS e NUM LOCK, si usano i tasti [I, 2, 3, 4, 6, 7, 8, 9], è possibile muovere un pixel usato sia come cursore, sia come penna.

Le direzioni di spostamento sono indicate dalle frecce (2, 4, 6, 8) anche gli spostamenti diagonali sono possibili (I, 3, 7, 9).

Tenendo premuto uno di questi tasti vedrete il pixel spostarsi e lasciare dietro di sé una traccia.

Il tasto [5] mostra la posizione del pixel, se l'avete perso di vista.

Sempre da tastiera numerica i tasti [+] e [-] permettono di tracciare o meno, durante gli spostamenti del pixel.

Normalmente gli spostamenti avvengono con passo I, cioè linea continua, è possibile variare il passo premendo [L] ed inserendo un nuovo passo. Se si esce dalla cornice, il tratto semplicemente si interrompe smettendo quindi di disegnare anche se le coordinate vengono aggiornate comunque.

Premendo [Y] udirete un BEEP, conferma che quel punto dove il pixel era al momento del BEEP è stato me morizzato per una di queste operaziom:

[B] Disegna un rettangolo, la cui diagonale è un segmento tra il punto scelto con [Y] e l'attuale posizione del pixel.

- [L] Disegna una linea (sempre come il segmento del rettangolo).
- [R] Possibile solo quando il punto scelto e il pixel sono allineati sulla stessa coordinata Y. Compare un menu dal quale potete scegliere: [C] circonferenza il cui centro è il pixel; [E] ellisse il cui centro è il pixel, occorre inserire la lunghezza del raggio verticale (per ricavare il valore potete controllarlo spostandovi dal centro dell'ellisse in su, e tenere a mente il numero di pixel che avete percorso); [A] arco di circonferenza di cui dovete inserire i due estremi in gradi; la curvatura è la stessa dell'ellisse, è comunque indicata da una raggiera che indica i valori dei gradi (approssimati) che dovete indicare, se i valori son negativi un segmento unirà il centro con l'estremo del segmento. (E bene fare alcune prove con

queste funzioni)&

- [G] Fissa un secondo punto il cui uso è spiegato qui sotto.
- [T] Sposta alle coordinate del pixel il rettangolo, definito da [Y] e [G], che contiene una porzione del disegno su cui potete fare operazioni di ANO, OR, PSET, PRESET, XOR.
- *[01.]* Attivano o disattivano lo spray i cui valori di densità e area d'azione sono definiti con ID).

Questo programma è disponibile su disco presso la redazione. Vedere l'elenco dei programmi disponibili e le istruzioni per l'acquisto a pag. 227.

(1299) + CHRE\$ (129)<br>1500 – PAINT (500<sub>9,</sub> 160)<br>1500 – PAINT (500<sub>9,</sub> 160)<br>MSJ + CHRE\$ (MMC) + CHRE\$ (MM7) + CHRE\$ (MM1) + CHRE\$ (MM2) + CHRE\$ (MM3) + CHRE\$ (MM4) + CHRE\$ (M<br>MSJ + CHRE\$ (MMC) + CHRE\$ (MM7) + CHRE\$ (MMB) .350 FOR R=80 TO 560 STEP 651LINE(R,140)-(R+50,180), B±NEXT R<br>.360 PAINT(100,80),CHR\$(170)+CHR\$(170)+CHR\$(170)+CHR\$(170)+CHR\$(170)+CHR\$(170)+C 1370 FAINT (180, 58), CHR\$ (255)+CHR\$ (0)+CHR\$ (255)+CHR\$ (0)+CHR\$ (255)+CHR\$ (0)+CHR\$ (25 1380 PAINT(220,80), CHR\$(1)+CHR\$(3)+CHR\$(7)+CHR\$(15)+CHR\$(31)+CHR\$(63)+CHR\$(127)+ 390 FAINT (300,80), CHR\$(255)+CHR\$(127)+CHR\$(63)+CHR\$(31)+CHR\$(15)+CHR\$(7)+CHR\$(3 400 PAINT(350,80), CHR\$(24)+CHR\$(60)+CHR\$(126)+CHR\$(255)+CHR\$(255)+CHR\$(126)+CHR (410) PAINT(420,,80),(EHR\$(128)+CHR\$(190)+CHR\$(130)+CHR\$(130)+CHR\$(130)+CHR\$(130)+C 1420 PAINT(500,80), CHR\$(170)+CHR\$(85)+CHR\$(170)+CHR\$(85)+CHR\$(270)+CHR\$(85)+CHR\$ 1430 PAINT (540, 80), CHR\$ (136)+CHR\$ (34)+CHR\$ (136)+CHR\$ (34)+CHR\$ (136)+CHR\$ (34)+CHR\$ 1450 PAINT(180,160), CHR\$(255)+CHR\$(1)+CHR\$(1)+CHR\$(1)+CHR\$(255)+CHR\$(16)+CHR\$(16 68) + CHR\$ (136)<br>1940 - CHR\$ (136) + CHR\$ (136) + CHR\$ (68) + CHR\$ (34) + CHR\$ (17) + CHR\$ (136) + CHR\$ (68) + CHR\$<br>(34) + CHR\$ (13) .480 FAINT (370), CHR\$ (129)+CHR\$ (129)+CHR\$ (66)+CHR\$ (60)+CHR\$ (16)+CHR\$ (16)+CHR\$ IF I\$="A" THEN 1850<br>IF I\$="O" THEN GOSUB 1060:LOCATE 1,1:PRINT CL\$:LOCATE 1,1:PRINT "ENVIRONMEN<br>IF I\$="O" THEN GOSUB 1060:LOCATE 1,1:PRINT CL\$:LOCATE 1,1:PRINT "ENVIRONMEN LOCATE 1,1:PRINT CL\$:80SUB 1050:LOCATE 1,1:INPUT "Y-RADIUS : ",YRAD<br>ASPECT=(YRAD/R1):IF ASPECT)1 THEN RRI=YRAD ELSE RRI=R1:LOCATE 1,1:PRINT CL\$ 1940 GOSUB 1050:CLS:LOCATE 1,1:PRINT "Q: QUIT- S: SAVE PATTERN- I: INVERT PATTER 450 PAINT(220,150), CHR\$(17)+CHR\$(34)+CHR\$(68)+CHR\$(135)+CHR\$(17)+CHR\$(34)+CHR\$( 1490 PAINT(420),(160),(178(129)+CHR\$(129)+CHR\$(66)+CHR\$(60)+CHR\$(60)+CHR\$(66)+CHR\$ 340 GOSUB 1050:CLS:FOR R=80 TO 560 STEP 651LINE(R,60)-(R+50,100),,B:NEXT R<br>350 FOR R=80 TO 560 STEP 65:LINE(R,140)-(R+50,180), B:NEXT R aut<sup>"</sup> SANG=SANG\*.0174532:EANG=EANG\*.0174532:IF ASPECT=0 THEN ASPECT=5/6 CIRCLE (X,Y), R1, CCOL, SANG, EANG, ASPECT: LOCATE 1, 1: PRINT CL\$: RETURN 1600 N1=255;H2=127;N3=63;H4=31;H5=15;N6=7;H7=3;H8=1;RETURN<br>1620 N1=24;H2=60;H3=126;H4=25;H5=255;H6=7;H7=3;H8=1;RETURN<br>1620 N1=128;H2=60;H3=130;H4=255;H5=255;H6=126;H7=60;H8=24;RETURN<br>1640 N1=136;H2=34;H3=130;H4=30;H5=130;H M1=MN1:M2=MM2=M3=MA2=MM3:M4=MM4:M5=MM5:M6=MM4:M7=MM2:M8=MM8:RETURN M1=255: M2=255: M3=255: M4=255: M5=255: M6=255: M7=255: M8=255: RETURN  $rac{a}{1}$ M1=129: M2=129: M3=66: M4=60: M5=16: M6=16: M7=40: M8=199: RETURN<br>M1=129: M2=129: M3=66: M4=60: M5=60: M6=66: M7=129: M8=129: RETURN 13)≁Luna (Mezz-una (Mezz-una (Mezz-una)<br>1530 IF MANUM=0 THEN CLS:GOSUB 1060:LOCATE 1,1:PRINT CL\$:RETURN<br>1530 IF MANUM=0 THEN CLS:GOSUB 1060:LOCATE 1,1:PRINT CL\$:RETURN CIRCLE(X,Y),RR1,CCOL,,,ASPECT:LOCATE 1,1:PRINT CL\$:RETURN M1=17:M2=34:M3=68:M4=136:M5=17:M6=34:M7=68:M8=136:RETURN M1=136: M2=68: M3=34: M4=17: M5=136: M6=68: M7=34: M8=17: RETURN M1=255: M2=0: M3=255: M4=0: M5=255: M6=0: M7=255: M8=0: RETURN M1=1: M2=3: M3=7: M4=15: M5=31: M6=63: M7=127: M8=255: RETURN M1=255: M2=1: M3=1: M4=1: M5=255: M6=16: M7=16: M8=16: RETURN LOCATE 1,1:INPUT "START ANGLE,END ANGLE : ",SANG,EANG<br>CLS:GOSUB 1060:RETURN ARC =136:M2=0:M3=34:M4=0:M5=136:M6=0:M7=34:M8=0:RETURN -10:FOR RAG=0 TO 360 STEP 10:VARG=RAG\*.0174532 a: CIRCLE(X,Y),R1,CCOL:LOCATE 1,1:PRINT CL\$:RETURN  $\overline{1}$ IF D=1 THEN COOL=1 ELSE IF D=2 THEN COOL=0<br>LOCATE 1,1:PRINT"C: CIRCLE -- E: ELLIPSE -1880 CIRCLE (X,Y), F1, CCOL, -VARG, -VARG, ASPECT LOCATE 1,1:PRINT CL\$:GOSUB 1050:GOSUB CLS: PUT(0,16), AR%, PSET: RETURN ASPECT=0 THEN ASPECT=5/6 I\$="C" THEN 1810 I\$="E" THEN 1820 HR\$(170)+CHR\$(170) HR\$ (126) +CHR\$ (255) 1\$=INKEY\$ 1750  $5(60) + CHR$(24)$  $(170) + CHR$ \$ (85) (40) +CHR\$ (199) **FAG** 5) +CHR\$(0)  $+CHF$(16)$  $FG = F1$ GOTO NEXT  $+CHF$ \$ $(0)$  $+CHFE(1)$ CHR\$ (255) ĮF ΙF  $\frac{1}{1}$  $\vec{\Sigma}$  $1680$ <br> $1690$ <br> $1700$ 1580 1590  $6501$ 1660 1670 1720 1 1730 1740 1800 1 1820 1840 1890 0 1910 710 1780 1790 810 1830 860 1880 1760 1770 1870 026 1930 330 1850 .,  $\tilde{c}$ TUAL X, Y<br>1, 1: GOSU 390 F I\$="G" THEN GET(X,Y)-(X1,Yl),AR%:BEEP<br>420 F I\$="0" THEN SHFLAB=1:BEEP<br>420 F I\$="0" THEN SHFLAB=1:BEEP<br>420 F I\$="0" THEN SHFLAB=1:BEEP<br>420 F I\$="0" THEN SHFLAB=0:BEEP<br>430 F I\$="D"1:REA::ABH;:INPUT "SHADING DENSITY",  $\overline{1}$  $2 - 5$  $\mathbb{N}$ I\$="'-" THEN GOSUB 1020;(CLS;FILES"\*.7I3'"#HILE INKEY\$=""#WEND;CLS:88898 10<br>I\$="'-" THEN GOSUB 1020;(CLS;FILES"\*.7I3'"#HILE INKEY\$=""#WEND;CLS:88889 10 C=1 THEN LOCATE 1,1:PRINT CL\$:GOSUB 1050:LOCATE 1,1:INPUT "EXECUTE LOADIN I\$="I" THEN GET(0,16)-(639,399),AR%:PUT(0,16),AR%,PRESET:LINE(0,16)-(639, 3000.4 I\$="R" AND D=2 AND Y=Y1 THEN R1=SQR((X-X1)^2+(Y-Y1)^2):GOSUB 1050:GOSUB 14=" A" THEN GSW=1:GET(0,16)-(639,399),AR%:LINE(0,16)-(639,399), ,B:SOUND IF IS="V" THEN GOTO 130<br>IF IS="V" THEN GOTO 130<br>IF IS="V" THEN LOCATE 1,1:PRINT CLS:LOCATE 1,1:805018 1050:IMPUT"1-LOAD א "ז'א', ווארי "ז'וארטו. באובש ארא מסטסטומעובפ י "ז'ו-שלאן בסטיוב ז'וי "ז'ואר בסטיוב ז'וי<br>ד∉="א באבא רסכטוב ז'ווארטוע כר≉יפספח® 2001-1009 ז'וואר באזאם. "שנתחשר GSW=1 THEN PUT(0,16), ARZ:LINE(0,16)-(639, 399), , B: SOUND DCATE 1.1: FRINT"ENVIRONMENT : "; MODE\$ 0512 SOSDO NJHL "W. 1815<br>187. SOSDO NJHL "W. 181 , A\$: GOSUB 1060: GOSUB 730<br>540 IF I\$="I" THEN GET(0,  $I$ \$="ü" AND  $CL$$ B 1060: PRINT 460 POSITION GOTO  $\frac{1}{2}$ <br> $\frac{1}{2}$ 380 IF Ŀ  $\overline{1}$ IF  $\frac{1}{2}$ ĮE IF IF 000,4  $\frac{600}{630}$ 480 399)<br>550 560 570 580<br>590  $\tilde{\mathcal{S}}$ 

MS-DOS software

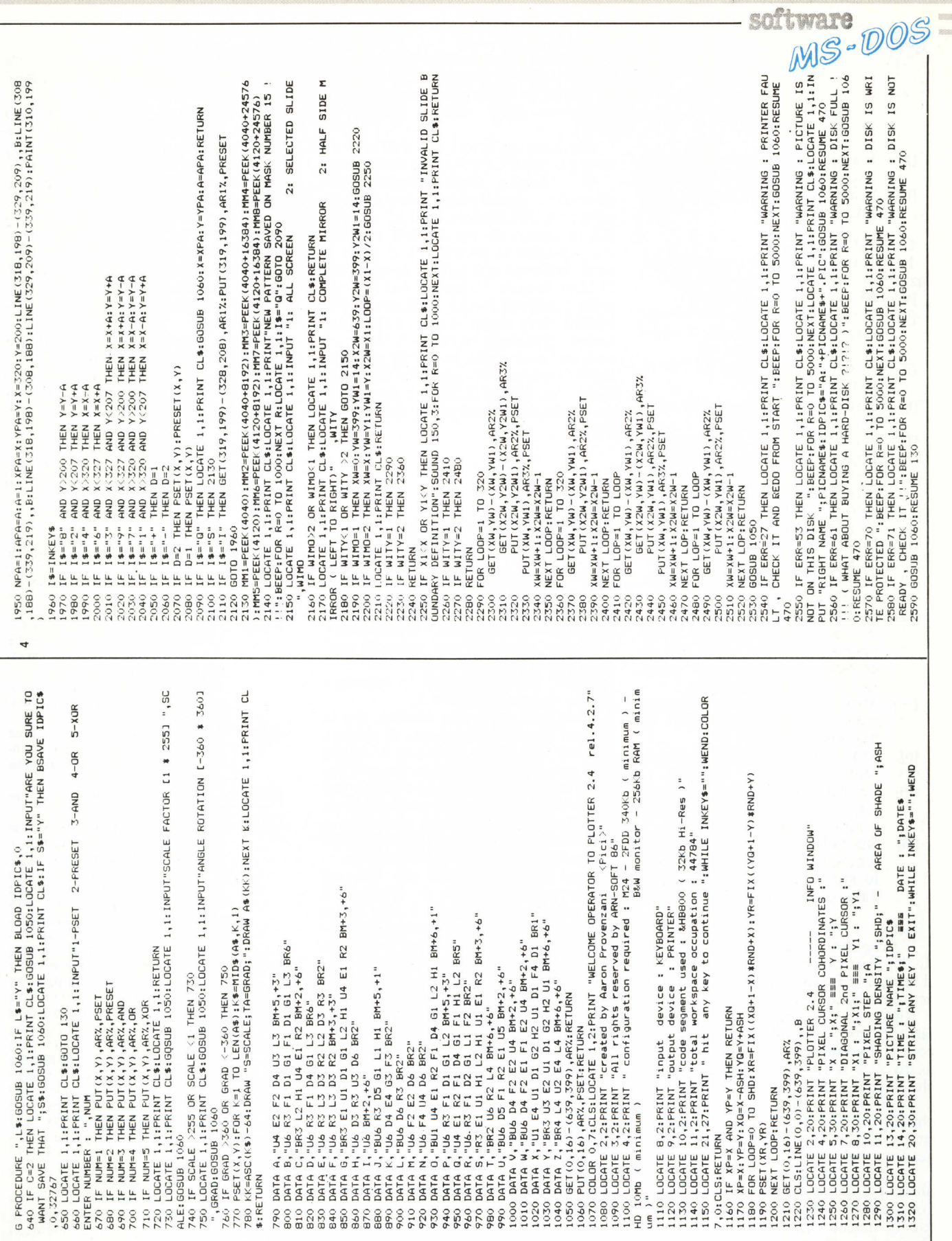

 $\sim$ 

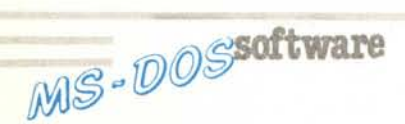

- [P] Riempie una figura chiusa con uno dei 15+1 retini (PAINT).
- [C] Seleziona il COMMAND MO-DE.

#### COMMAND:

In questo ambiente si svolgono operazioni di uso meno frequente.

- [V] Ritorna in modo DRAW.<br>[D] Permette di caricare o sa
- Permette di caricare o salvare disegni da o su disco; il nome viene richiesto con [N).
- [i] Cancella il disegno (ATTEN-ZIONE!!!!!!!).
- [H] Stampa il disegno su stampante (io ho un PR-15-B).
- [T] Scrive testo alla posizione del pixel, di grandezza e direzione scelte da input (la routine è presa da MCGrafica), funziona solo con lettere maiuscole e una parola per volta.
- [I] Inverte il disegno (come un negativo) per le copie su carta.
- [X] Richiede le nuove coordinate del pixel.
- [à/ù] Memorizzano e trasferiscono in e da RAM il disegno. L'immagine salvata si perde alla richiesta di un qualsiasi input (usare sempre prima là]).
- [-] Mostra alcuni parametri fondamentali del programma in quell'istante.
- [6] Mostra l'elenco di disegni presenti su disco.
- [P] Permette di definire il l6esimo retino per il PAINT (si usano sempre i tasti con le frecce).
- [M] Ruota lo schermo o la porzione (come con [T]) totalmente o solo metà come se venisse guardato allo specchio.

#### Note:

I! programma supporta la gestione di alcuni errori in modo da essere quasi sempre affidabile, la perfezione non esiste comunque...

Riguardo la compatibilità oltre al fatto di lavorare con  $640 \times 400$  senza colori, il segmento di memoria (video) usato è il &hB800 (47104 decimale) che probabilmente andrà cambiato.

Come dicevo, si lavora in B/N ma chi ha un monitor a colori... farà la stessa cosa, manca del tutto, infatti, la gestione del colore.

La struttura del programma è a blocchi chiamati dai due MAIN all'occorrenza; vengono allocate 4 matrici (2 inusate) che servono per la pagina video, chi disponesse di più memoria può allocarne una 3 (o 5?!?!) di :Iimensioni pari ad AR% e usarla per memorizzare la pagina video durante gli input in modo da non perdere il contenuto dello screen riposto in AR%.

Riguardo ai retini del PAINT, 15 sono già pronti, l'altro, fate un po' voi!

Un consiglio: usate il tasto [L) per effettuare spostamenti veloci sullo schermo; il rettangolo definito da [Y] e [G) chiamato da me SLIDE richiede che: quando si preme [Y], il pixel si trovi nell'angolo inferiore destro della SLIDE mentre l'altro punto [G) sia nella posizione in alto a sinistra e se la SLIDE deve essere mossa, ([T]) la posizione di stampa terrà conto delle coordinate nuove del pixel che, adesso, corrispondono all'angolo in alto a sinistra. Se, invece la SLIDE deve essere ruotata, non occorre che muoviate il pixel.

I S. *Maria della Versa (PV) ~~~~~ro Bruciamonti*

Sono un radioamatore, e, anche se non dispongo di apparecchiature per andare «in aria», vado molto fiero della mia licenza speciale «conquistata» a 12 anni grazie ad una notevole passione per il mondo radiantistico.

Questo è il punto, però, io dispongo di una licenza SPECIALE.

Spiegherò per i non addetti, che la licenza speciale è una sorta di patente limitata che viene rilasciata a coloro che, pur avendo sostenuto l'esame ministeriale di elettronica non hanno poi completato con le prove pratiche di telegrafia Morse necessarie per ottenere la licenza completa o ORDINARIA come viene chiamata comunemente.

Uno" dei tanti motivi che non mi hanno mai consentito di sostenere i due esami di telegrafia è che trovo piuttosto complicato allenarmi alla ricezione senza disporre di un ricevitore che mi permetta di ascoltare una trasmissione Morse, senza contare che in genere, sulle gamme radiantistiche si ascoltano trasmissioni molto veloci e quindi difficili da decodificare per un principiante.

Ad un certo punto però, mi son chiesto se non fosse possibile conciliare la mia passione per i computer con quella {più vecchia del resto.,.) del mondo radiantistico.

La risposta è stata positiva, e per questo ho rispolverato il buon Basic che non usavo da tempo, ed ho ricavato un programma che genera sequenze casuali' di 5 lettere, numeri e segni con velocità e tonalità definite dall'utènte, permettendo inoltre di inviare l'output generato sulla stampante se si desidera in modo da poter verificare la ricezione con calma.

I! programma, che ho intitolato MORSE (che fantasia...) è tanto semplice da essere quasi banale, tuttavia non ho mai visto niente di simile nemmeno sulle riviste del settore, perciò ho deciso di inviarvi il mio elaborato che, lungi dall'essere perfetto o ottimizzato, mi è sembrato originale.

MORSE è cortissimo, (bando ai listati lunghi ... l'avete detto voi ...) e non contiene richiami a funzioni strane, perciò è facilmente adattabile a macchine diverse.

Anche i possessori di computer Commodore non troveranno difficoltà ad emulare con una subroutine l'istruzione SOUND, che suona una nota dati i parametri di lunghezza e frequenza.

Per i più pigri comunque ho pronta una versione del programma per VIC 20 anche se solo su cassetta (sigh! il primo computer non si scorda mai!).

Diamo un'occhiata più dettagliata al listato:

#### linee: azione:

- 10-30 inizializzano il "trasmettitore". La linea 20 riempie il vettore A\$ con l'immagine Morse dei caratteri (ad esempio:  $C = -$ 1010), la 30 pone in H\$ l'immagine ASCII dei caratteri da trasmettere.
- 40-90 commenti che ho inserito come print solo per farli apparire anche in un eventuale programma compilato.
- 100-120 non necessitano di spiegazioni (almeno spero...).
- 130 questa linea è piuttosto strana in quanto contiene la funzione velocità che trasforma, mediante una formula semplicissima i caratteri al minuto scelti nella lunghezza di un "punto" Morse. Inoltre, il sistema macchinoso di utilizzare la stampante come un file è dovuto a due motivi ben precisi: impiegando LPRINT avremmo stampato un carattere per volta, causando un notevole rallentamento di tutto il programma, mentre, in questo modo, la. stampa avviene solo quando una linea è terminata diminuendo di molto il tempo di attesa. Questo sistema è anche pratico se si desidera ottenere l'output su un file in caso non si abbia la stampante, infat ti è sufficiente cambiare "PRN" con il nome del file di uscita senza modificare nient'altro.

150 questa linea provvede a formattare l'output prodotto, generando 13 sequenze (S) di 5 caratteri (C) per 23 linee (L), cambiando i valori di questi FOR-NEXT è possibile adattare l'output a qualunque video.

- 160-170 generano un numero casuale  $0 < X < 41$  corrispondente al carattere da trasmettere. .
- 180 questa linea mette in corrispondenza biunivoca il set di caratteri pseudo-Morse delle linee DA-TA con il set ASCII e provvede a stampare il risultato.
- 190 "trasmette" il carattere generato grazie alla subroutine 250.
- 200 termina la sequenza di 5 caratteri stampando uno spazio di separazione e lasciando un lasso di tempo pari a 7 punti (7\*V). Per ragioni di praticità ho evitato di creare una routine di pausa, ma ho preferito lasciar fare al computer, trasmettendo una nota alla frequenza non udibile di 30000 Hz. (SP alla linea lO).
- 210-220 terminano le sequenze di caratteri e le linee.
- 230-240 permettono di continuare con la videata successiva oppure di terminare il programma correttamente.
- 250-280 questa subroutine provvede a trasmettere i punti e le linee dei caratteri, come si trovano negli elementi del vettore A\$, inoltre provvede a lasciare uno spazio tra le lettere pari a 5 punt (SOUND SP,5\*V con il sistema visto prima).
- 290-310 queste linee contengono in forma di DATA l'immagine dei caratteri Morse  $( - = 1$ :. = 0).

La gestione delle pause fatta in questo modo mi ha evitato di dover creare una routine di attesa che avrebbe comportato problemi di cadenza soprattutto alle velocità più alte (pause troppo lunghe rispetto ai caratteri o trasmissoftware DOS

sione "sbilanciata" con errato rapporto punto/linea che è fissato in 1/3).

Come si nota è possibile modificare i caratteri 'generati o il loro numero modificando il contenuto della variabile H\$ e le stringhe DATA, basta tenere conto che l'ordine dei caratteri in H\$ deve corrispondere perfettamente a quello degli elementi di A\$ e poi modificare di conseguenza il "range" del generatore di caratteri (linee 160-170).

Un ultimo appunto riguarda la funzione velocità (linea 130) che pur essendo molto semplice, è abbastanza precisa per valori da 20 a 140 caratteri al minuto e non ritengo opportuno "accuratizzarla" dato che lo scopo di questo programma è quello di trasmettere sequenze "da esame ministeriale" perciò con velocità di 40 caratteri al minuto. (Sempre meglio essere previdenti comunque e prepararsi magari per 60... non si sa mai!).

Inutile dire che con pochissime modifiche il programma può essere adattato a trasmettere sequenze determinate di caratteri, invece che casuali e, con un po' di abilità potrebbe pilotare anche un keyer automatico e permettere una trasmissione veloce e perfetta anche "on the air".

Non ho previsto opzioni del genere perché avrebbero reso complesso il programma rendendolo inoltre poco portatile perché troppo legato all'hardware da pilotare.

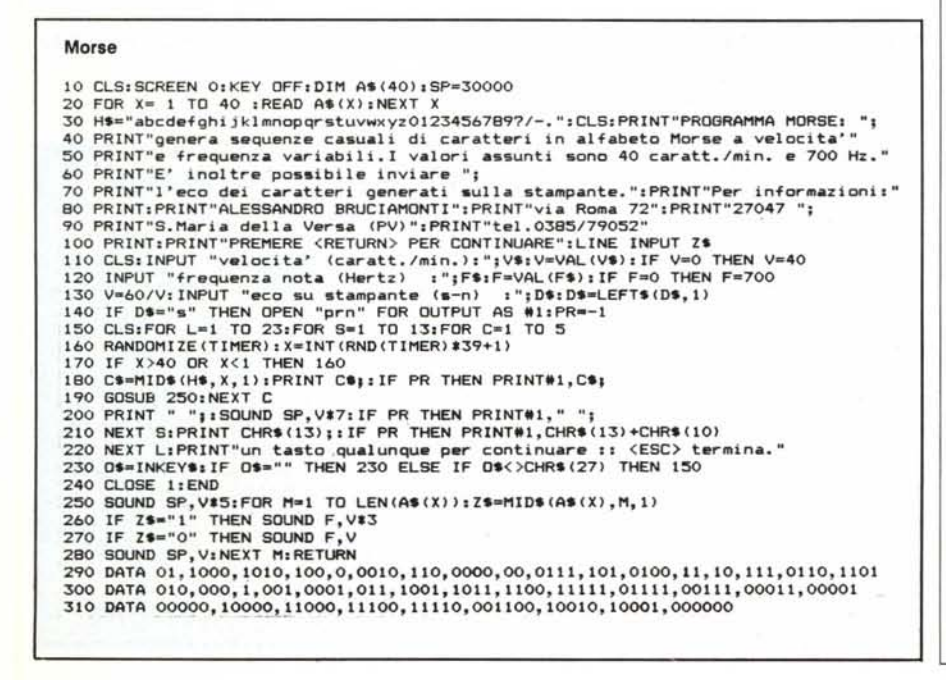

## Per chi sa esattamente ciò che vuole...

### ...questi sono i nostri prezzi

#### estratto dal nostro listino hardware

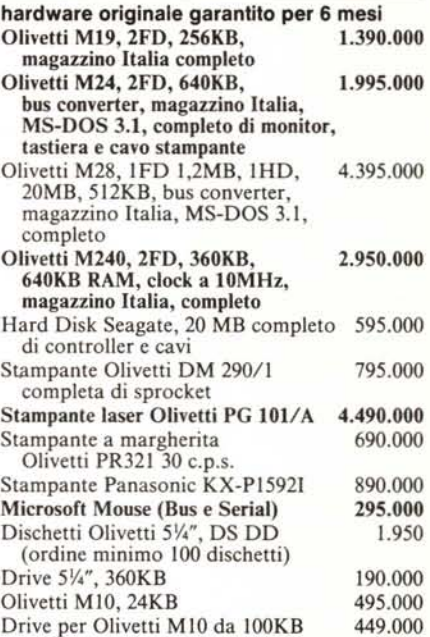

#### estratto dal nostro listino software

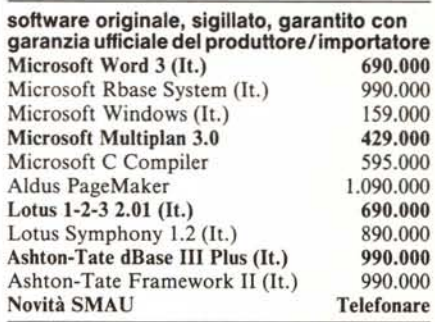

#### Termini e condizioni

• Tutti i prezzi sono inclusivi di trasporto via comere ma non di tV.A.

■ Pagamento contrassegno alla consegna con assegno<br>circolare intestato a COMPUTER DISCOUNT S.R.L.<br>■ Consegne via corriere a carico della COMPUTER DISCOUNT<br>■ La merce si intende salvo il vendulo<br>■ La merce si intende salvo

- 
- sostituisce ogni nostra precedente offerta Altri prodotti disponibili su richiesta
- 

# ■ Possibilità di leasing<br>■ **Sconti per quantità**

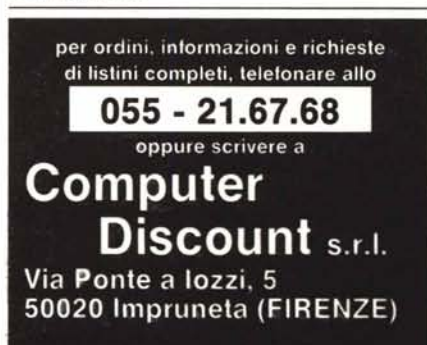